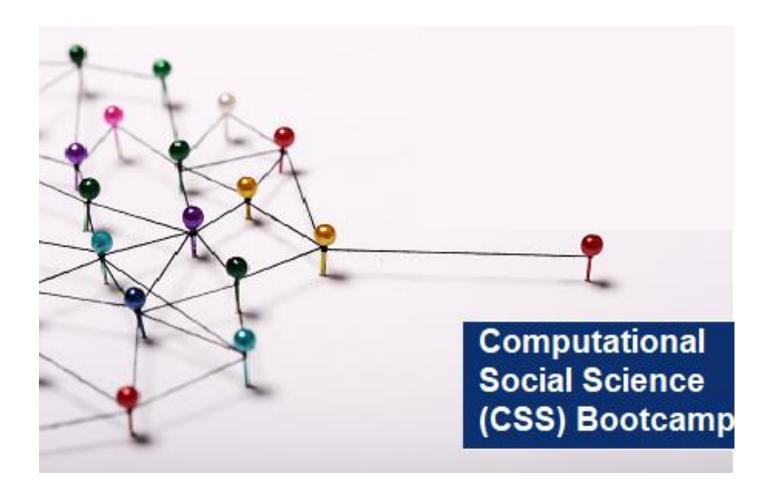

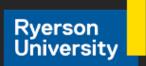

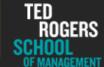

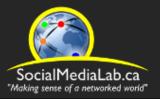

# Session 4: Getting Started with Communalytic

Toxicity Analysis of Twitter Data using Perspective API

June 24, 2021

SocialMediaLab.ca

# CSS Bootcamp Schedule Summer 2021

| Session #1 | Getting Started with Communalytic: Data Collection from Reddit                                                                                                    | May 13, 2021,<br>10:00-<br>11:30am ( <u>EDT</u> )  |
|------------|----------------------------------------------------------------------------------------------------|----------------------------------------------------|
| Session #2 | Toxicity Analysis with Reddit Data using Perspective API                                                                                                    | May 27, 2021,<br>10:00-<br>11:30am ( <u>EDT</u> )  |
| Session #3 | Getting Started with Communalytic: Data Collection from Twitter (Twitter Thread via API v2.0 and Twitter Academic Track)                                                         | June 10, 2021,<br>10:00-<br>11:30am ( <u>EDT</u> ) |
| Session #4 | Toxicity Analysis of Twitter data using Perspective API                                                                                                    | June 24, 2021,<br>10:00-<br>11:30am ( <u>EDT</u> ) |
| Session #5 | Social Network Analysis of Signed Networks with Reddit and Twitter data                                                                                                    | July 8, 2021,<br>10:00-<br>11:30am ( <u>EDT</u> )  |
| Session #6 | Getting Started with Communalytic: Data Collection from Facebook & Instagram (via CrowdTangle API) + Social Network Analysis of Two-mode Semantic Networks with CrowdTangle data | July 22, 2021,<br>10:00-<br>11:30am ( <u>EDT</u> ) |

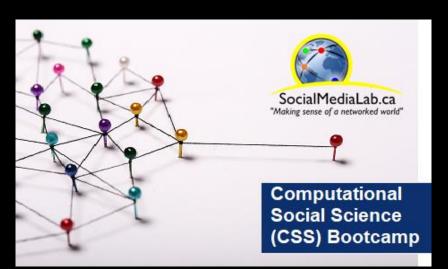

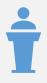

Guest talk by Dr. Paola Pascual-Ferra

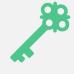

Brief recap of how to collect Twitter data and run the Toxicity Analysis in Communalytic

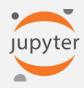

Analyzing Twitter data using Jupyter Notebook

† Guest talk by Dr. Paola Pascual-Ferra

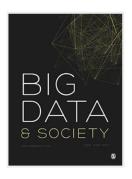

Toxicity and verbal aggression on social media: Polarized discourse on wearing face masks during the COVID-19 pandemic

Paola Pascual-Ferrá®, Neil Alperstein®, Daniel J Barnett®, Rajiv N Rimal®

Show less ^

https://doi.org/10.1177/20539517211023533

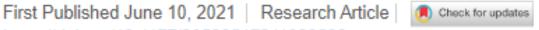

Article information ~

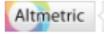

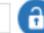

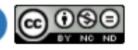

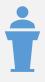

Guest talk by Dr. Paola Pascual-Ferra

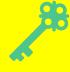

Brief recap of how to collect Twitter data and run the Toxicity Analysis in Communalytic

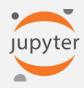

Analyzing Twitter data using Jupyter Notebook

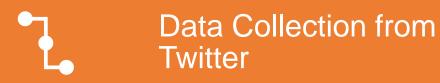

# Brief Recap of Sessions 2 & 3

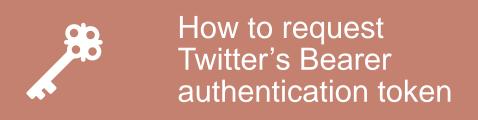

Toxicity Analysis & How to request Google's Perspective API key

# Communalytic is a research tool for studying online communities and online discourse.

Communalytic can collect and analyze public data from social media platforms. It uses advanced text and social network analysis techniques to automatically pinpoint toxic and anti-social interactions, identify influencers, map shared interests and the spread of misinformation, and detect signs of possible coordination among seemingly disparate actors.

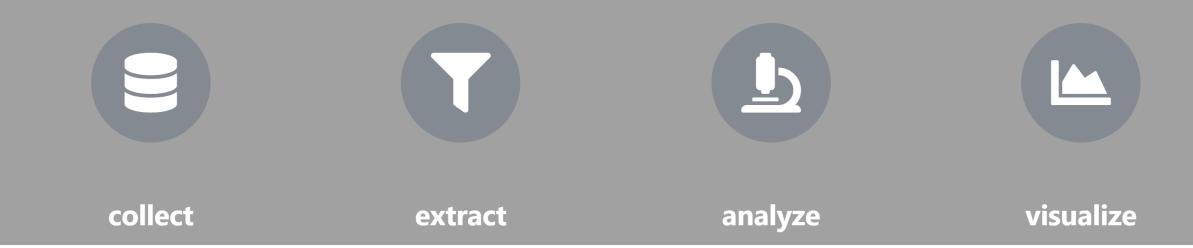

https://communalytic.com/

| How to choose between Communalytic Edu and Pro.                | communalytic EDU                                                                                         | iii communalytic PRO                                                                                                    |
|----------------------------------------------------------------|----------------------------------------------------------------------------------------------------|----------------------------------------------------------------------------------------------------|
| Account Type                                                   | Free                                                                                                    | \$349/6-mo. to support site infrastructure (server-side data collection, storage, processing, analysis and visualization) |
| Designed For                                                   | Students and is ideal for teaching and learning about social media analytics                             | Academic researchers and is ideal for large scale academic research projects                                              |
| Account Caps                                                   | ≤ 30K records shared across 3 datasets                                                                   | ≤ 10M records shared across 50 datasets                                                                                   |
| Reddit                                                         | Live-collection* of public posts from any public subreddit for ≤ 7 consecutive days (Limit: ≤ 30K posts) | Live* & historical collection of public posts from any public subreddit for ≤ 31 consecutive days (Limit: Account Caps)   |
| Twitter Threads (API ver.2) req. Twitter developer's account   | Public replies to any public tweet posted within the previous 7 days (Limit: ≤ 30K tweets)               | Public replies to any public tweet posted within the previous 7 days (Limit: ≤500K tweets/month)                          |
| Twitter Academic Track (API ver.2) req. Application to Twitter | Not supported                                                                                            | Full-archive historical-search of tweets back to 2006 (Limit: ≤ <b>10M tweets/month</b> )                                 |
| CrowdTangle (FB/IG) URL Search req. a CrowdTangle account      | Public Facebook or Instagram posts that shared the same URL (Limit: ≤ 30K posts)                         | Public Facebook or Instagram posts that shared the same URL (Limit: Account Caps)                                         |

<sup>\*</sup> Live-collection = the collection of posts/tweets <u>posted on or after</u> the date when you initiated the data collection.

FAQ

## My Datasets

Server Time: June 10, 2021 12:19 UTC

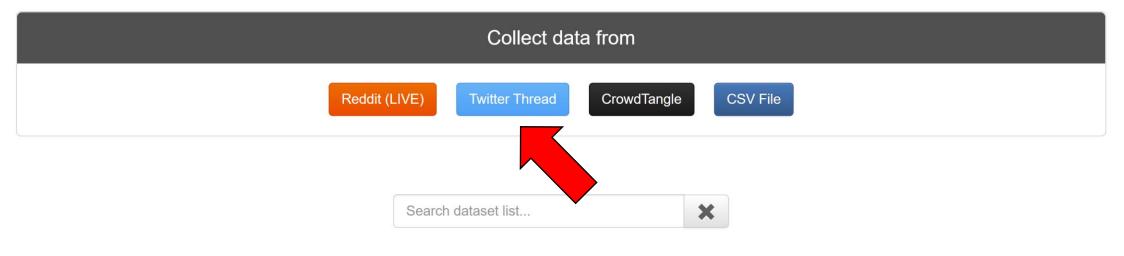

My Datasets

Shared With Me

communalytic (EDU)

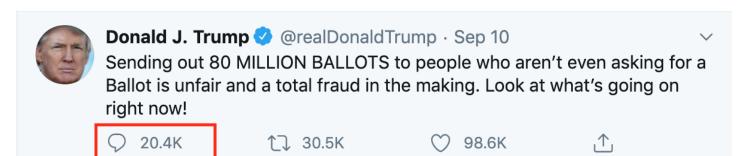

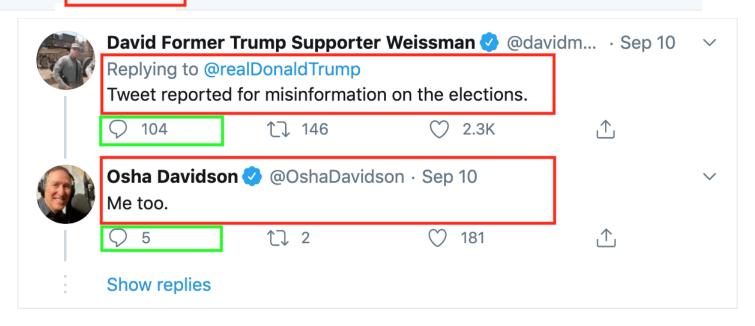

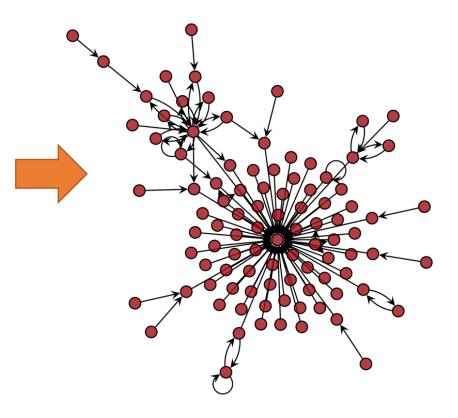

A network representation of replies to a given tweet

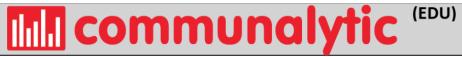

Tutorials

FAQ

**Publications** 

■ My Datasets

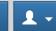

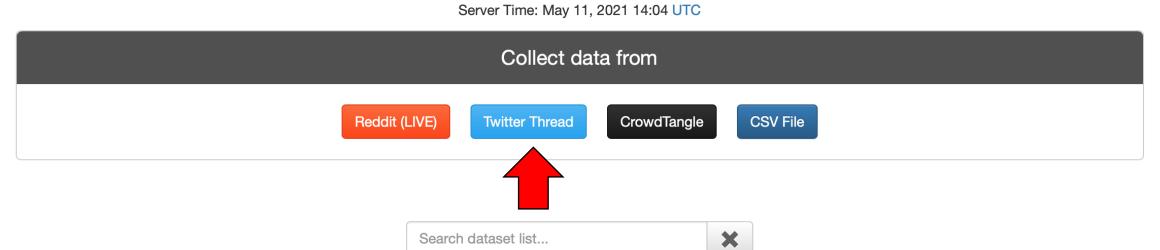

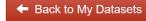

#### **Twitter Thread Data Collection**

Please enter the following details to begin collection

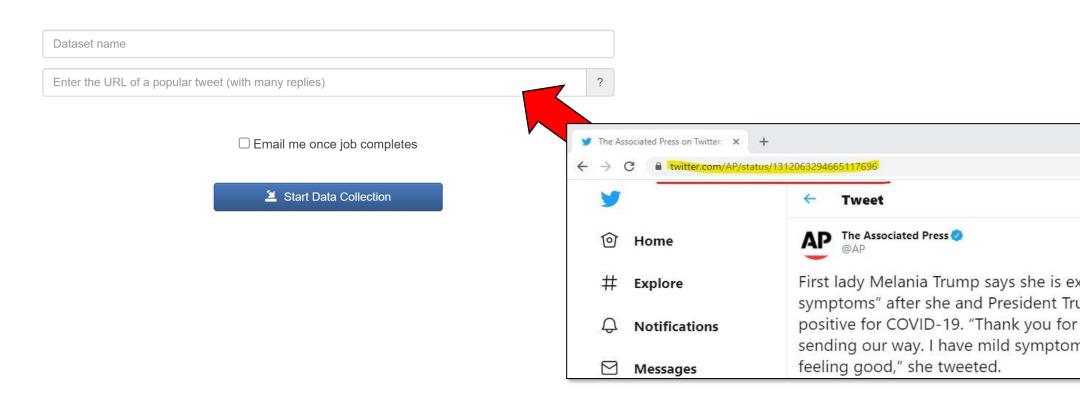

FAQ

Tutorials

**Publications** 

My Datasets

1 -

Reddit (LIVE)

**Twitter Thread** 

CrowdTangle

**CSV File** 

× Search dataset list...

My Datasets

**Shared With Me** 

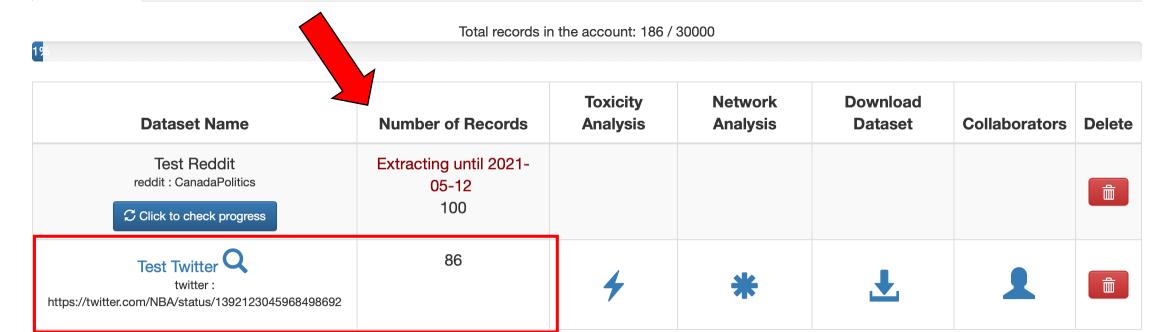

FAQ

**Tutorials** 

**Publications** 

■ My Datasets

• PNG

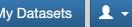

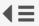

← Back to My Datasets

#### **■** Overview

Dataset **Test Twitter** Name:

Platform: twitter

https://twitter.com/NBA/st Search atus/139212304596849869

Criteria:

Collection **05/11/2021** started:

Collection **05/11/2021** ended:

Records: 86

O Posts Per Day

Word Cloud

↓¹ Top Ten Posters

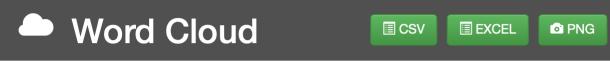

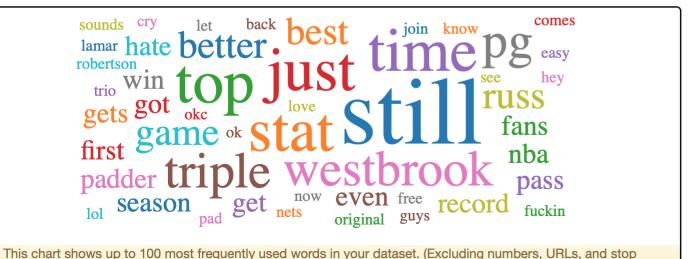

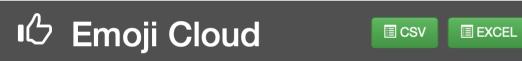

words in 15 different languages.)

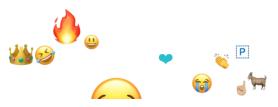

• • • • • • • • •

Working with Twitter's Academic Product Track in **Communalytic Pro** 

https://pro.communalytic.com

#### **Eligibility requirements:**

- Master's student, doctoral candidate, postdoc, faculty, or research-focused employee at an academic institution
- A clearly defined research project (i.e., you have a specific plan for Twitter data use, analysis, and sharing)
- Non-commercial use
- Apply at <a href="https://developer.twitter.com/en/portal/petition/academic/is-it-right-for-you">https://developer.twitter.com/en/portal/petition/academic/is-it-right-for-you</a>

# Twitter's Developer Dashboard: Confirm Access to the Academic API

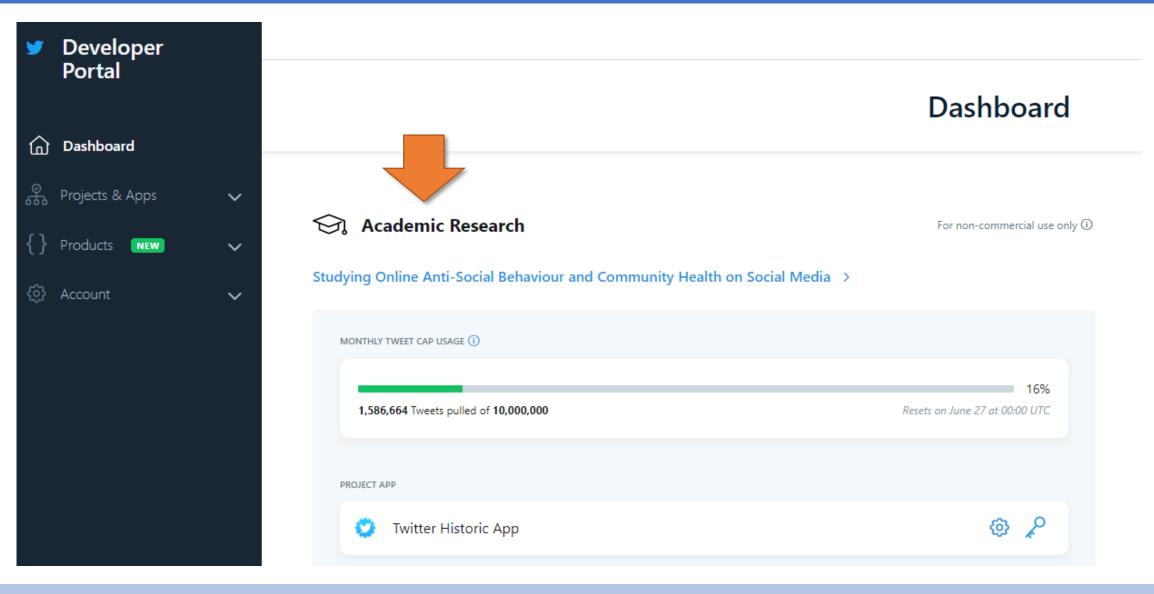

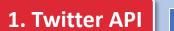

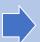

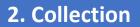

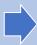

3. Analysis

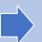

4. Export

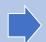

# Twitter's Developer Dashboard: Retrieve your "Bearer" access token

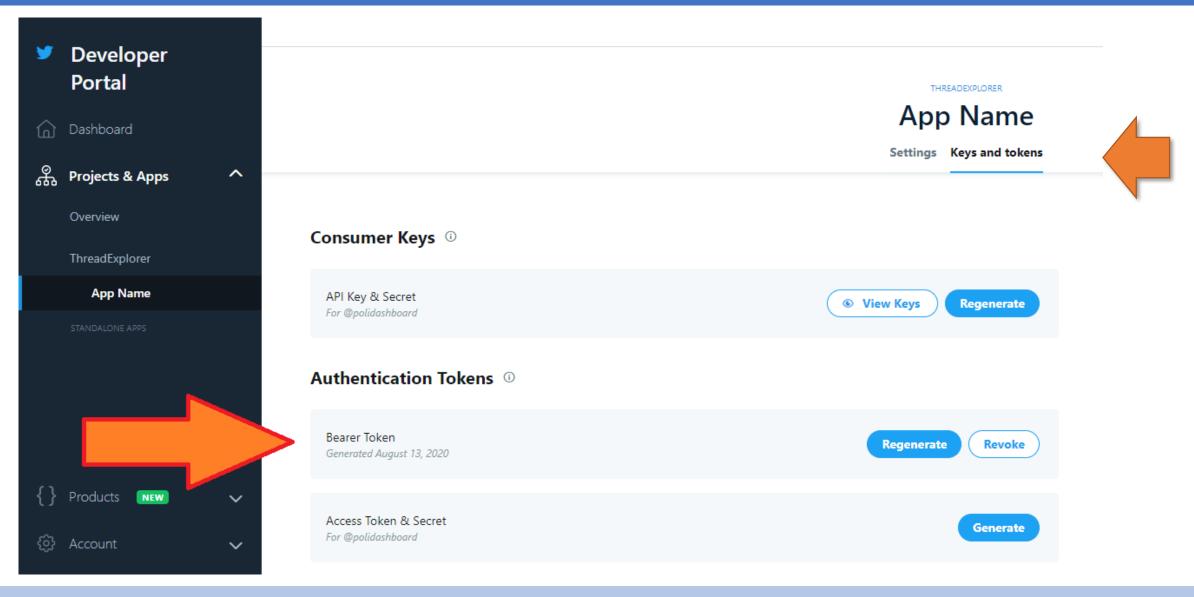

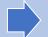

2. Collection

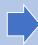

3. Analysis

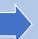

4. Export

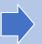

# Adding your "Bearer" access token to your Communalytic PRO account

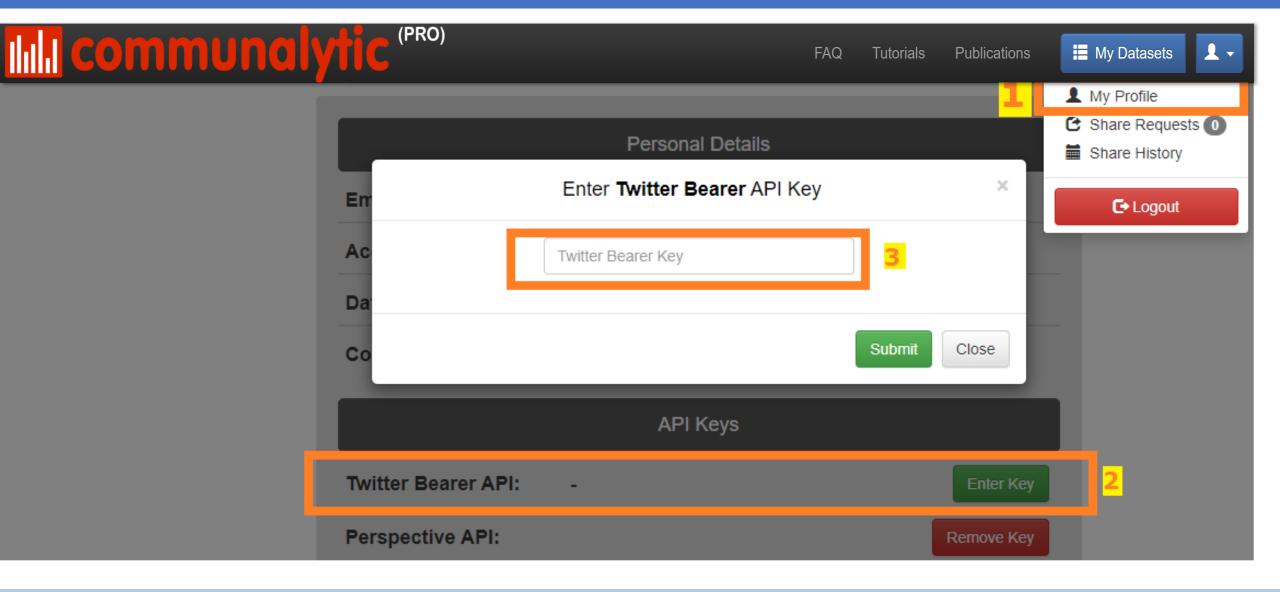

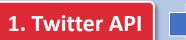

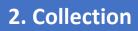

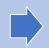

3. Analysis

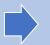

4. Export

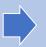

# Full-archive Search API: Create a new search (1)

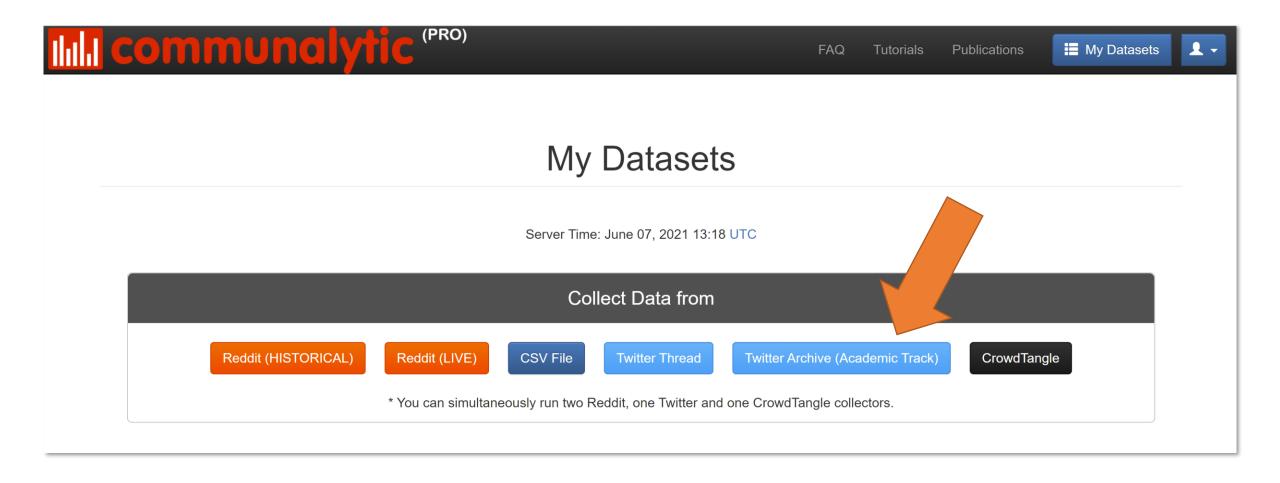

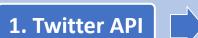

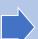

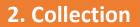

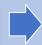

3. Analysis

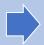

4. Export

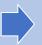

# Full-archive Search API: Create a new search (2)

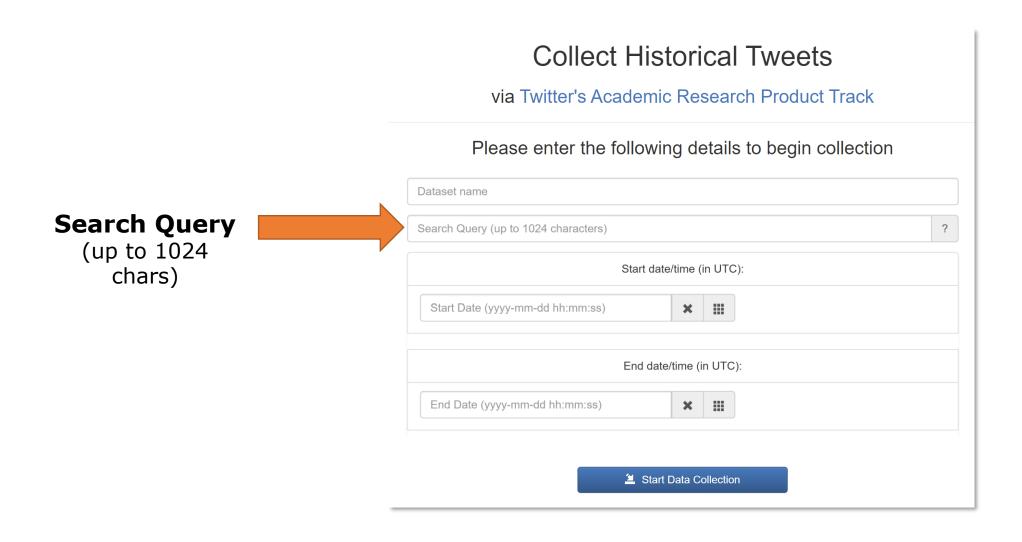

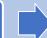

1. Twitter API

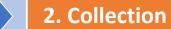

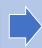

3. Analysis

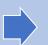

4. Export

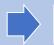

# Toxicity Analysis with Perspective API

To access the API, review the Get Started & documentation.

### ♣ Perspective | Developers

About the API Docs Contact Us

Concepts

Attributes & Languages

Best Practices & Risks

Methods

Limits & Errors

FAQs

Toxicity INPUT: TEXT "Shut up. You're Identity\_Attack Severe\_Toxicity an idiot!" Perspective Threat Insult API OUTPUT: SCORE Toxicity 0.99 Severe\_Toxicity 0.75 Insult 1.0 Likely\_To\_Reject Sexually\_Explicit Sexually\_Explicit 0.04 Profanity 0.93 Profanity Likely\_To\_Reject 0.99 Threat 0.15 Identity\_Attack 0.03

https://support.perspectiveapi.com/s/docs-get-started

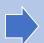

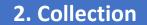

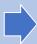

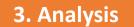

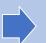

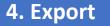

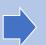

# Toxicity Analysis with Perspective API

- Training data: online forums including Wikipedia & New York Times comments, with crowdsourced labels (e.g., a comment is "toxic" or not)
- Machine Learning: Convolutional Neural Network (CNN) trained with GloVe word embeddings

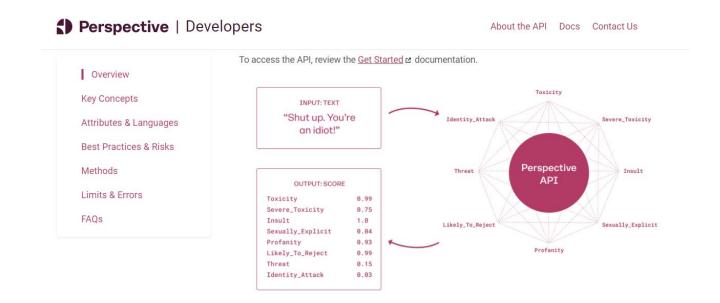

https://support.perspectiveapi.com/s/docs-get-started

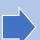

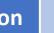

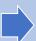

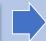

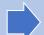

# Toxicity Scores from Perspective API

|                 | Definition                                                                                                    | Sample post                                                                                                    |
|-----------------|----------------------------------------------------------------------------------------------------|----------------------------------------------------------------------------------------------------|
| Toxicity        | Rude, disrespectful, or unreasonable post                                                                                                    | "This is one of stupidest things I've read but fuck me I laughed at the second line"                                                           |
| Severe toxicity | Very hateful, aggressive, disrespectful post. This score is less sensitive to posts that include positive uses of curse words                 | "Fuck off pathetic loser, no one cares about your worthless opinion"                                                                           |
| Insult          | Insulting, inflammatory, or negative post toward an individual or a group                                                                     | "How fucking stupid is [Name]? That is pretty fucking stupid. What's next - a deep fake having him say racist things as a "social experiment"? |
| Identity attack | Negative post attacking someone because of their identity (including race, gender, sexual orientation, ideology, religion, nationality, etc.) | "You people are a bunch of fags. And I voted for [Political Party Name]"                                                                       |
| Profanity       | Post with swear words or other obscene language                                                                                               | "Why vote for the [Political Party Name] when you know they won't win shit."                                                                   |
| Threat          | Post with an intention to inflict pain, injury, or violence against an individual or group                                                    | "Shoot all yellow vests! We have to kill all Nazis!"                                                                                           |

https://support.perspectiveapi.com/s/about-the-api-attributes-and-languages

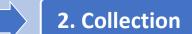

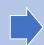

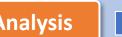

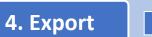

26

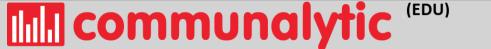

FAQ Tutorials

Publications

■ My Datasets

C Logout

## **My Datasets**

Server Time: May 11, 2021 15:04 UTC

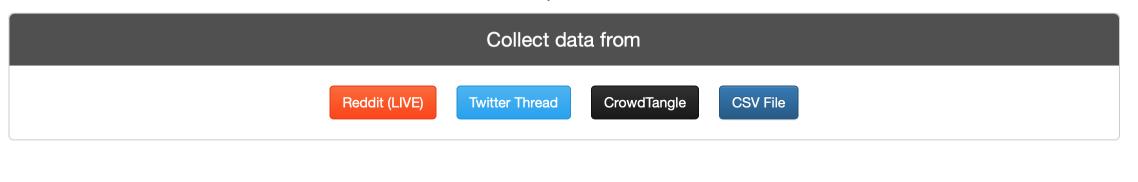

Search dataset list...

×

1. Twitter API

2. Collection

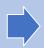

3. Analysis

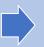

4. Export

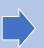

### **API Keys**

Twitter Bearer Token:

Remove Key

CrowdTangle API:

Apply for academic/research access to Facebook's CrowdTangle here

**Enter Key** 

Perspective API:

-

**Enter Key** 

Perspective is a machine learning API by Jigsaw and Google designed to conduct a 'toxicity' analysis of online comments. To use this API within Communalytic, please follow these steps to generate an API key. Once generated, enter your API key in the text field above.

\*Note: We recommend using a personal Gmail account to request an API key, some institutional emails may block Google Cloud console / API key requests

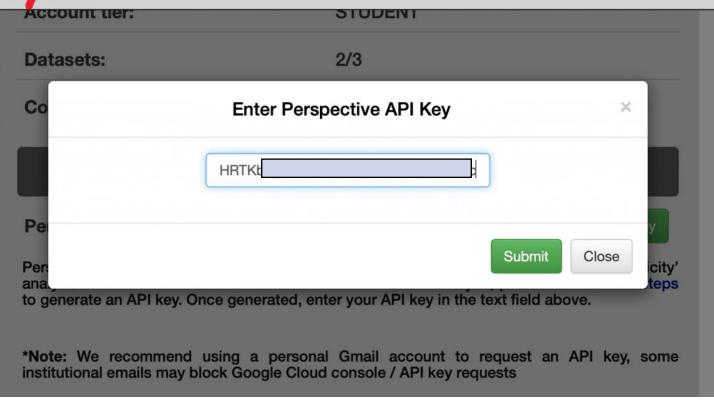

FAQ

Tutorials

**Publications** 

■ My Datasets

**!** ▼

Reddit (LIVE)

**Twitter Thread** 

CrowdTangle

CSV File

×

Search dataset list...

My Datasets

**Shared With Me** 

Total records in the account: 186 / 30000

19

| Dataset Name                                | Number of Records                   | Toxicity Analysis | Network Analysis | Download Dataset | Collaborators | Delete |
|---------------------------------------------|-------------------------------------|-------------------|------------------|------------------|---------------|--------|
| metacanada till Feb 1 Q reddit : metacanada | 6,675 🗠                             | +                 | *                | <u>+</u>         | 1             | â      |
| metacanada 4 book chapter <b>Q</b> reddit:- | 22,560 Check for missed submissions | 4                 | *                | <u>.</u>         | 1             | â      |
| metacanada Q reddit : metacanada            | 6,703 🗷                             | 4                 | *                | <u>+</u>         | 1             | â      |

1. Twitter API

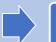

2. Collection

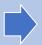

3. Analysis

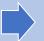

4. Export

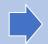

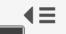

#### **■** Overview

Dataset metacanada 4 book Name: chapter

Platform: reddit

Subreddit: -

Collection started:

2020-02-11 02:11

**Communalytic** 

Collection before:

2020-02-11 02:11

Records: 22,560

#### O Posts Per Day

Word Cloud

↓¦ Top Ten Posters

Toxicity Analysis

### **Toxicity Analysis**

The Toxicity analysis can only run with one language mode at a time.

Please select the primary language of your dataset using the drop own menu below.

English

Start Analysis

- Toxicity Analysis is based on a machine learning API called Perspective API by Google. If you already have an API key for Perspective, it can be added to your account under My Profile; otherwise, see this guide on how to generate a new Perspective API.
- Due to the post length restriction imposed by the API, Communalytic can only analyze the first 3000 characters of each post. Posts longer than 3000 characters will be automatically truncated.
- Link's and URLs will be removed before text is sent to API for analysis.
- The resulting toxicity scores will be added to the export files and available for download via the "Export Posts" and "Export Network" options.

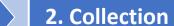

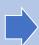

3. Analysis

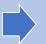

4. Export

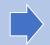

# **Toxicity Analysis**

#### Analysis in Progress ...

You may close this window and visit it later.

Progress: 59 / 4451

Check progress in 43 sec

Estimated Time Left: 1h 20m

Cancel Analysis

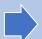

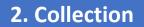

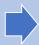

3. Analysis

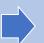

4. Export

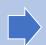

### **Toxicity Analysis**

There were 22560 comments analyzed in English

Reset Analysis

▲ The Toxicity analysis can only run with one language mode at a time. To change the primary language selection for this dataset, click on the Reset Analysis button and rerun the analysis as needed.

Click on the highest/lowest values to see the top posts for each category

Download the Toxicity analysis results as a CSV file.

|                     | Average for dataset | Highest value | Lowest value |
|---------------------|---------------------|---------------|--------------|
| Toxicity 6          | 0.32                | 1.00          | 0.00         |
| Severe toxicity 6   | 0.19                | 0.95          | 0.00         |
| Identity attack 😉   | 0.25                | 0.98          | 0.00         |
| Insult 😉            | 0.28                | 0.99          | 0.00         |
| Profanity 19        | 0.26                | 0.99          | 0.00         |
| Threat 19           | 0.22                | 0.99          | 0.01         |
| Sexually Explicit 😉 | 0.17                | 1.00          | 0.00         |
| Flirtation 6        | 0.30                | 0.98          | 0.02         |

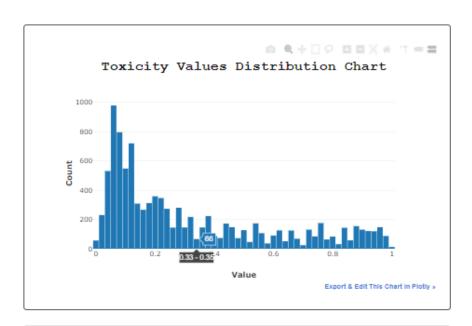

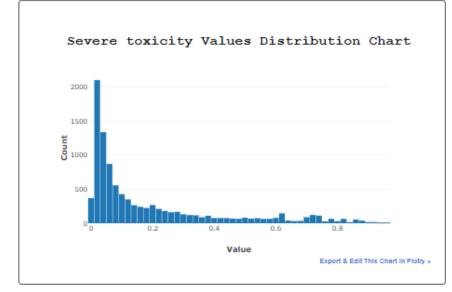

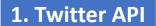

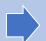

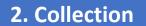

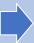

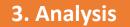

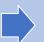

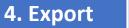

# **Export Twitter Dataset from Communalytic**

BREAKING: US Senate votes to acquit former

President Trum Q

twitter:

https://twitter.com/NBCPolitics/status/1360693216601849857

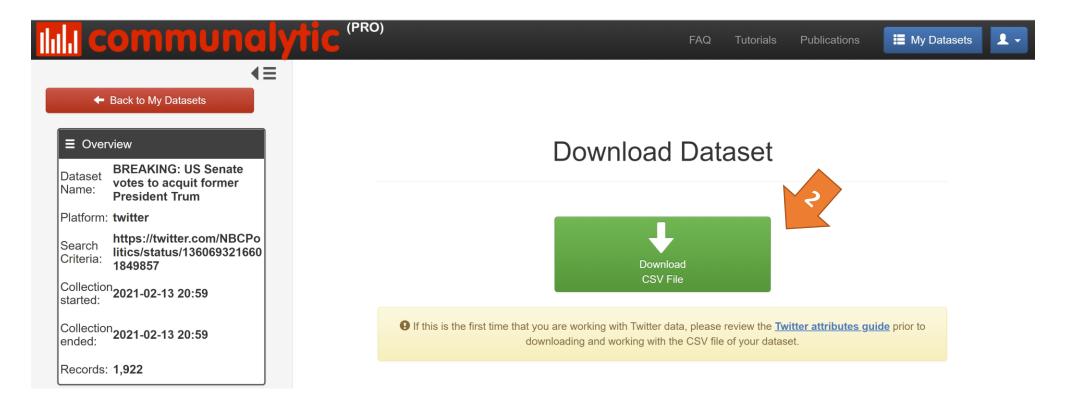

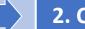

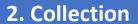

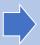

3. Analysis

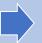

4. Export

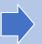

# How to open the exported CSV file in Excel

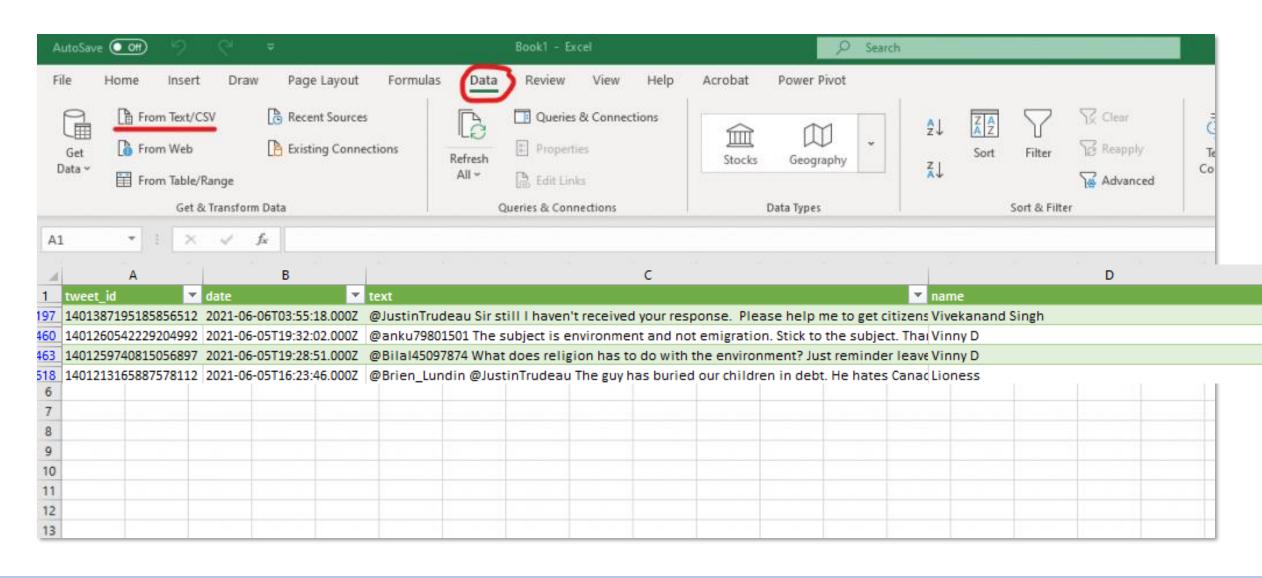

1. Twitter API

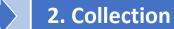

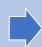

3. Metadata

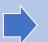

4. Export

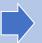

# Data Sharing via Tweet Ids

#### Collect / Export tweets as CSV

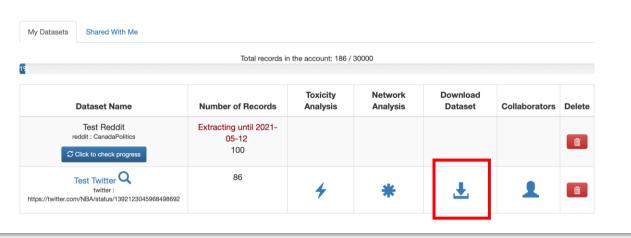

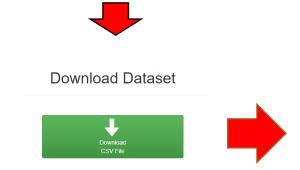

We only shared **tweet\_ids** + **Toxicity Scores** 

+ tweet statuses (as checked using the twarc library)

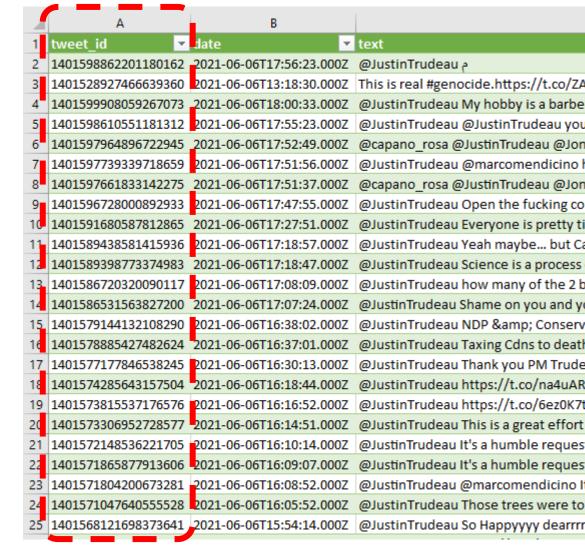

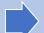

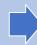

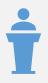

Guest talk by Dr. Paola Pascual-Ferra

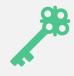

Brief recap of how to collect Twitter data and run the Toxicity Analysis in Communalytic

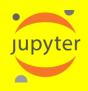

Analyzing Twitter data using Jupyter Notebook with Shahnawaz Attarwala

@SMLabTO

37

# Sample Dataset of Tweet IDs

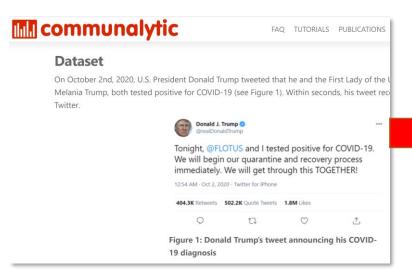

https://communalytic.com/2021/01/13/t oxicity-analysis-of-a-twitter-thread/

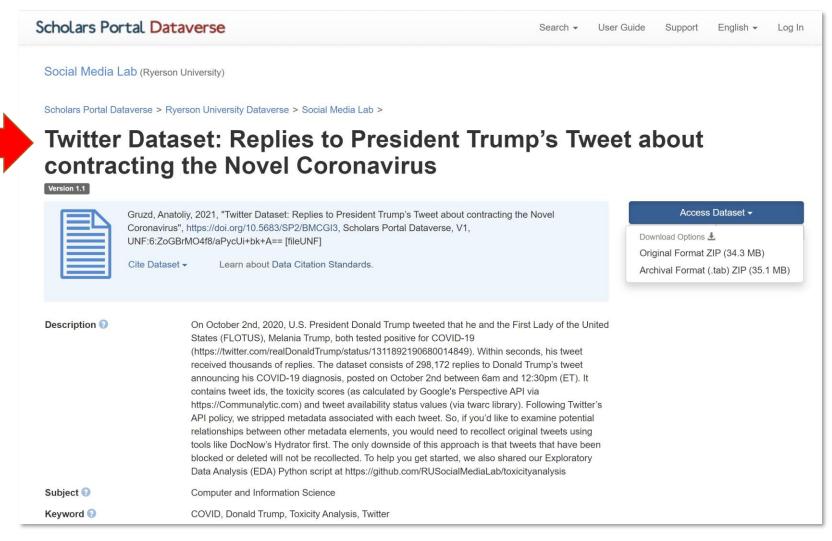

https://doi.org/10.5683/SP2/BMCGI3

# You can recollect tweets using programs like Hydrator

| tweet_id            |
|---------------------|
| 1401598862201180162 |
| 1401528927466639360 |
| 1401599908059267073 |
| 1401598610551181312 |
| 1401597964896722945 |
| 1401597739339718659 |
| 1401597661833142275 |
| 1401596728000892933 |
| 1401591680587812865 |
| 1401589438581415936 |
| 1401589398773374983 |
| 1401586720320090117 |
| 1401586531563827200 |
| 1401579144132108290 |
| 1401578885427482624 |

# **Hydrator**

### https://github.com/DocNow/hydrator

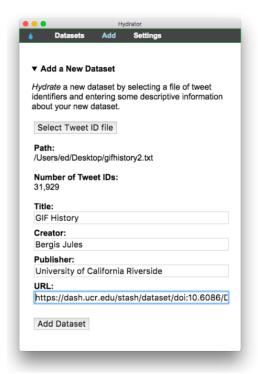

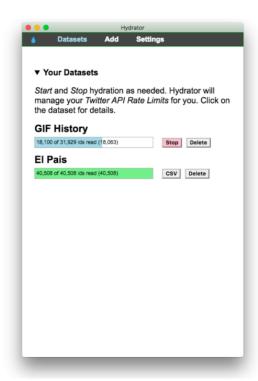

# Why use Python for Data Science projects...

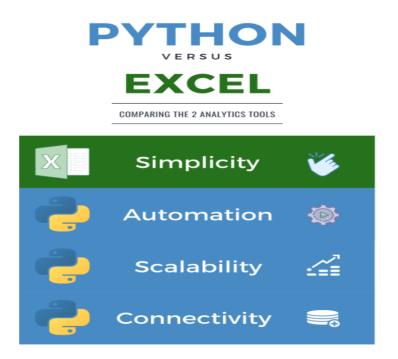

Source: <a href="https://www.nobledesktop.com/learn/python/python-vs-excel">https://www.nobledesktop.com/learn/python/python-vs-excel</a>

# Benefits of using Jupyter Notebook

- Jupyter notebook is an Integrated Development Environment (IDE) that acts as an interface between user and python.
- It is an open-source project.
- Supports multiple programming languages including Python and R.
- It allows users to create and share code and documents easily.
- It supports code, text, and interactive data visualization.
- Support single code cell execution, independent of other code cells

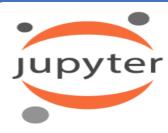

Source: Jupyter logo

- 1 #Display brief info about the dataset 2 pdf.info()
- <class 'pandas.core.frame.DataFrame'> RangeIndex: 298173 entries, 0 to 298172 Data columns (total 11 columns): Column Non-Null Count 298173 non-null int64 tweet id tweetstatus 298173 non-null object language 298173 non-null object Toxicity 298173 non-null float64 Severe Toxicity 298173 non-null float64 Profane 298173 non-null float64 Identity Attack 298173 non-null float64 Insult 298173 non-null float64 Threat 298173 non-null float64 Sexually Explicit 298173 non-null float64 10 Flirtation 298173 non-null float64 dtypes: float64(8), int64(1), object(2) memory usage: 25.0+ MB
- 5] 1 #How many different language used in the tweets? 2 len(pdf["language"].unique())

# Google's free version of Jupyter Notebook

# Benefits of using <u>Google Colab's</u> Jupyter Notebook:

- Pre-Installed Libraries
- Saved on the Cloud
- Collaboration
- Free RAM and Storage

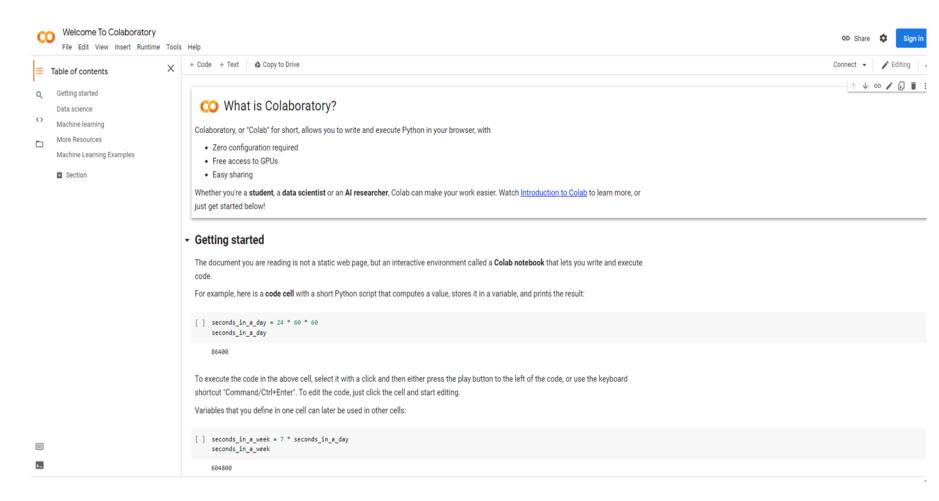

# Sample Google colab's Jupyter Notebook

The complete
Jupyter Notebook of
Toxicity Analysis is at
this <u>link</u>.

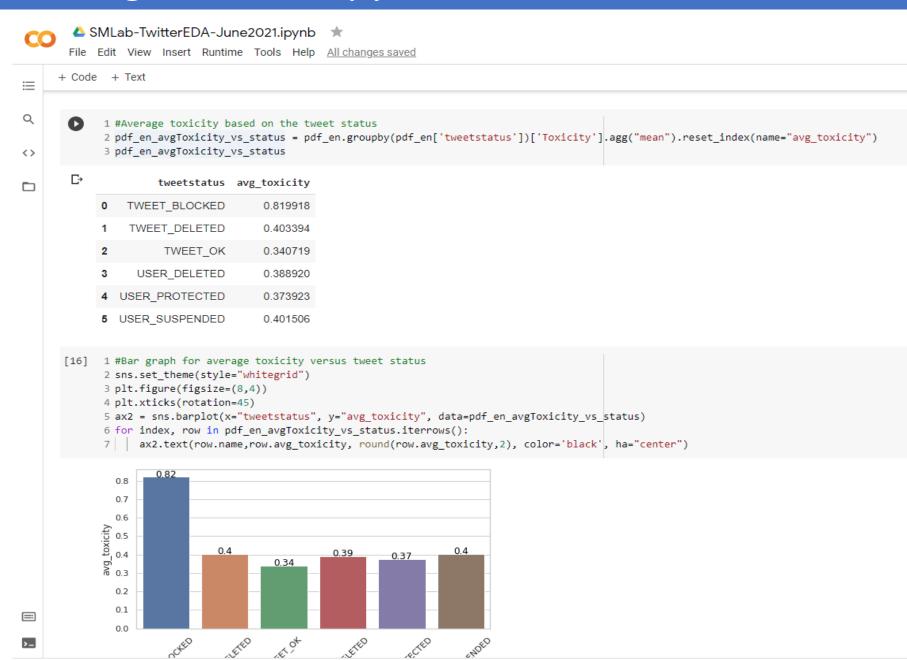